<span id="page-0-2"></span>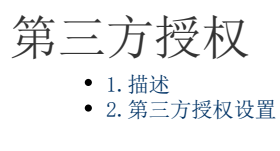

<span id="page-0-0"></span>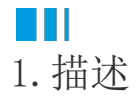

在活字格的管理控制台中,用户可以在请求时将OAuth2.0访问令牌添加到Authorization Header 中,来访问非匿名服务端命令,也可以 访问管理控制台的User API。

服务端命令是活字格的核心功能模块,自推出之日起即备受好评。借助活字格的服务端命令功能,开发者能以可视化的方式构建运行在服 务端的业务逻辑,实现前后端分离,充分体现了活字格在企业级系统架构上的独特优势。

活字格兼容OAuth2的"第三方应用授权"功能,让服务端命令可以化身为Web API,提供给第三方系统进行调用。配合"发送HTTP请求命令",开发者可以使用活字格开发前台或后台应用,双向集成企业的现有系统, 打通数据孤岛,轻松实现多系统协同增效。

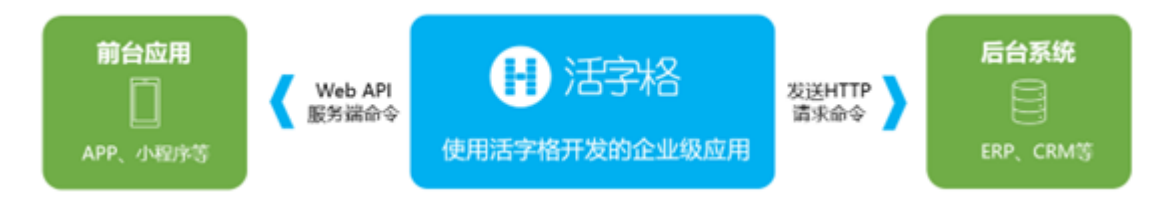

<span id="page-0-1"></span>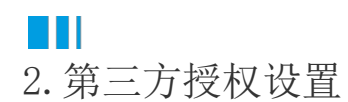

在活字格的管理控制台,选择"设置->安全设置",进入安全设置页面。 在第三方授权区域下,管理员可以为每个第三方配置客户端标识符和密码。 单击"添加客户端授权",弹出"编辑客户端授权"页面。

图1 第三方授权设置

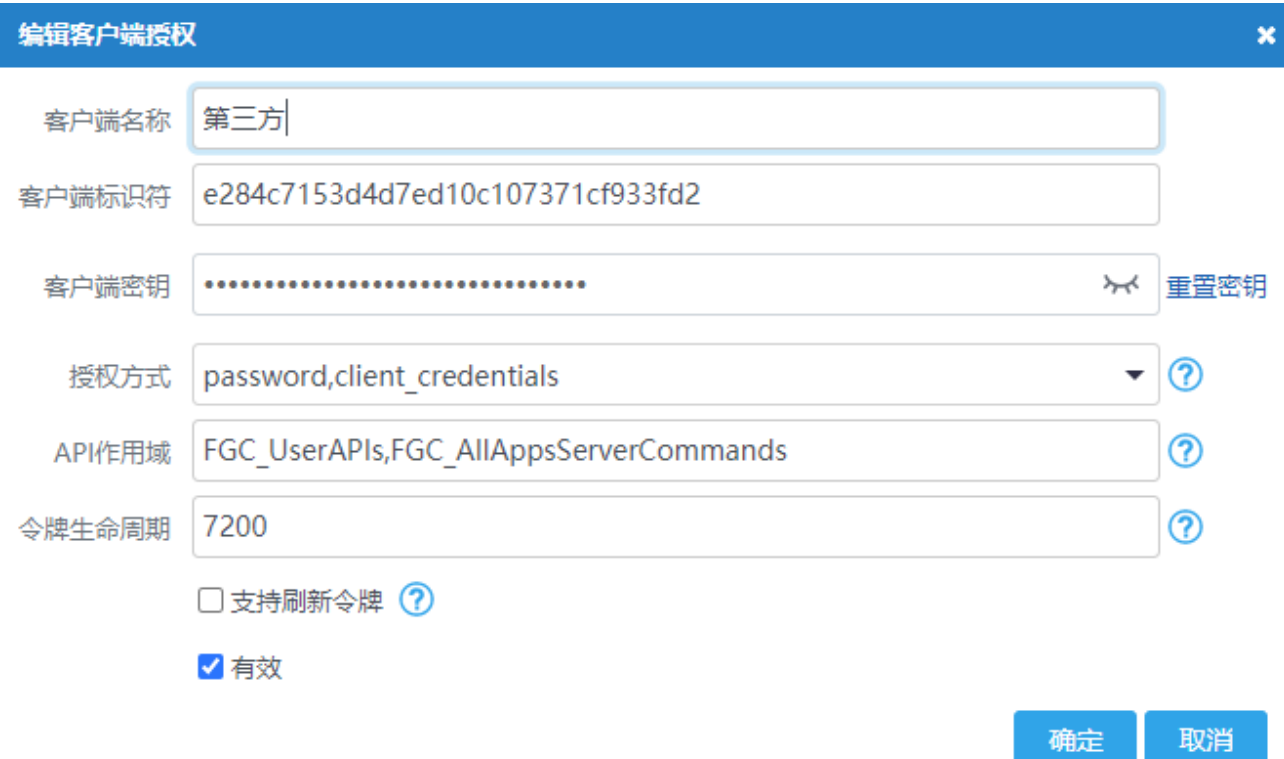

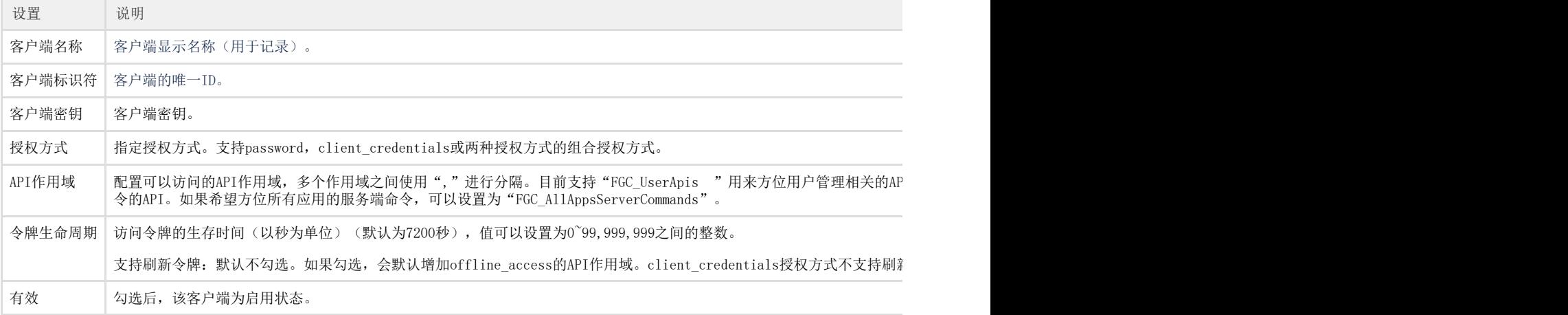

设置完成后,单击"保存设置"。

[回到顶部](#page-0-2)